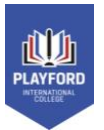

## **How to log in to your EdPass email.**  *This is only for staff and students.*

– On a non-Chromebook computer log in to the Google Chrome web browser with your Playford Google account username -

(eg - jane.smith@**playford.sa.edu.au**) THIS LOOKS LIKE AN EMAIL ADDRESS *BUT IS NOT*. IT'S YOUR GOOGLE USERNAME.

– Go to "[portal.playford.sa.edu.au](https://portal.playford.sa.edu.au/)"

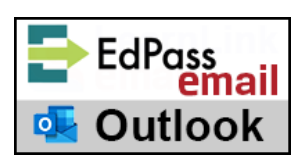

(Once you've completed the process on this page you can use this button every time to go straight through to your email.)

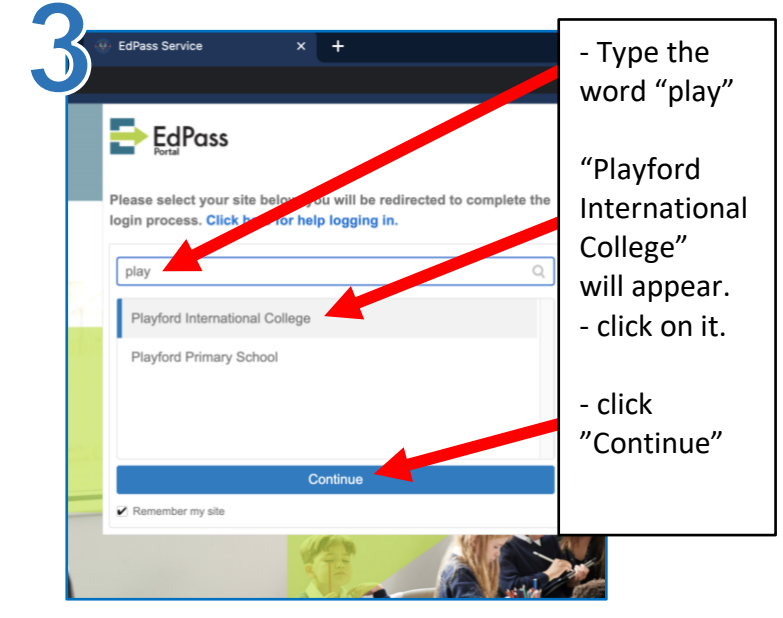

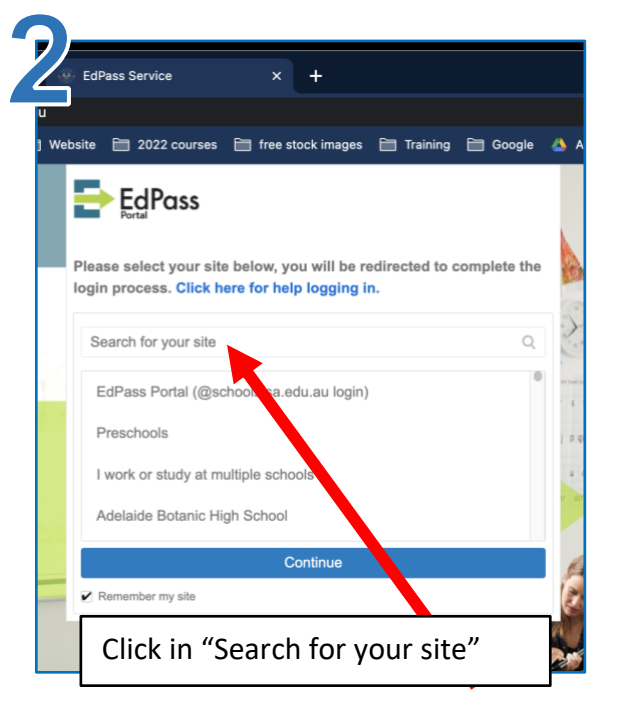

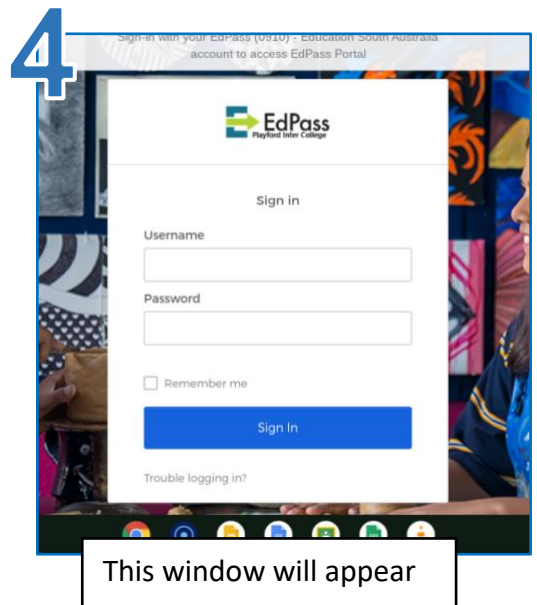

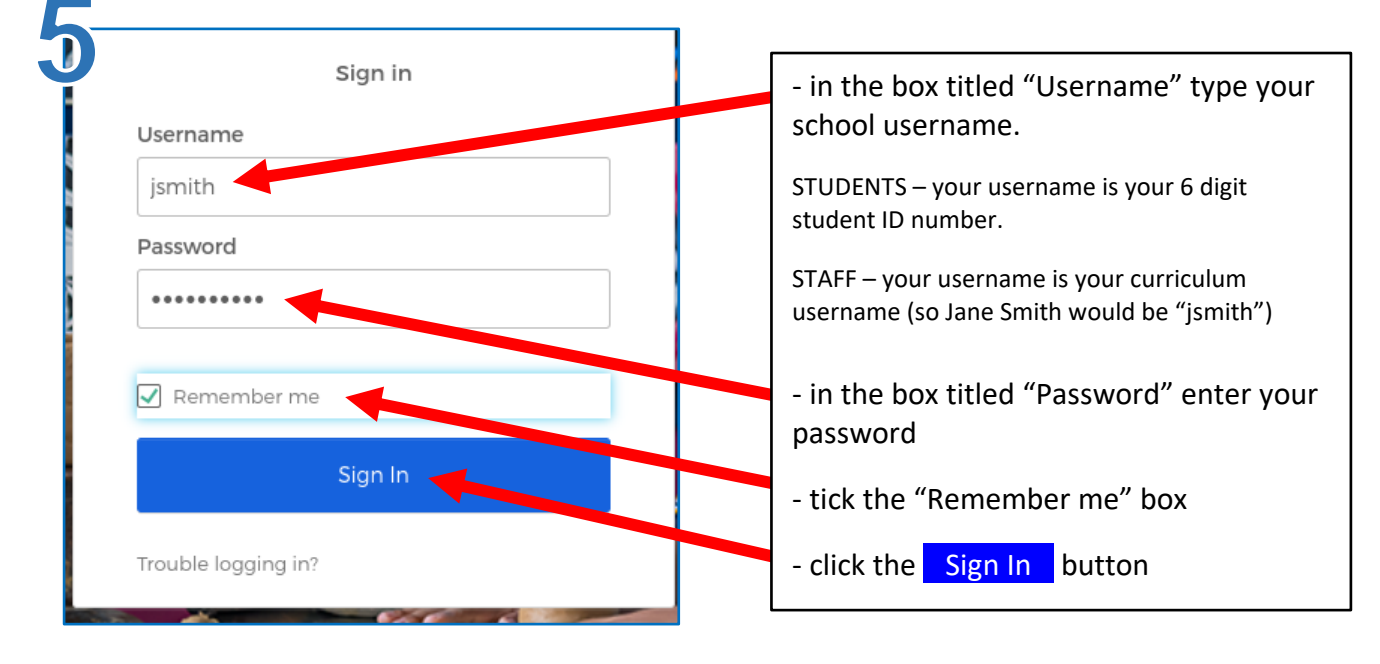